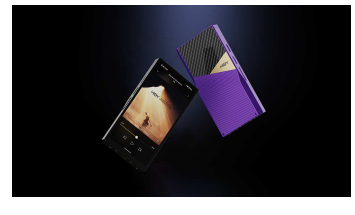

**Foreword**<br>Thank you for purchasing HiBy's new generation portable digital audio player, the R6 PRO II. To<br>help you get the best out of the R6 PRO II, this user guide has been compiled to introduce you to<br>the R6 PRO II's f

## Buttons and ports

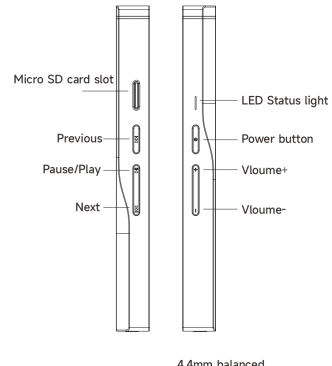

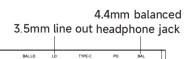

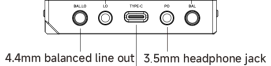

TYPE-C charging port / coaxial output/usb dac

Power onlight, restant, screen focking / unifocking<br>1. Power on: press and hold power button for two seconds<br>2. Power off / restart: hold power button white the RF PRO II is powered to to bring up power off .<br>restart optio

Operating System<br>The the R6 PRO II sports a lightly customized Android 12 operating system which may be operated<br>In the same way as most smartphones, including the installation of 3rd party audio and general apps<br>and use o

**Music player app**<br>Preloaded with HiByMusic Professional edition, specially customized for HiFi digital audio players<br>for powerful features, perfect sound and ease of use;

### **Micro SD card installation** Micro SD Card sizes of up to 2TB are accepted.

**Charging** PD2.0 is supported.

# **3.5mm and 4.4mm line out**<br>Auto line out mode switch: the device automatically detects when it is connected to an amplifier<br>rather than headphones and switches automatically to Line Out mode.

**RGB LED**<br>1.The LED on the R6 PRO II power button doubles as an indicator light for the audio format being<br>sent to the DAC:<br>2.

MQA—green<br>MQA studio—blue<br>MQA studioing—magenta<br>PCM:<br>48kHz and under—yellow<br>64-192kHz—cyan blue<br>5422kHz—crange<br>>192KHz—crange

Coaxial digital audio output<br>The R6 PRO II supports coaxial digital output via its type-c port. This may be adapted to regular<br>RCA comestors via our Type-C->RCA interconnect, available at store.hiby.com or one of the vario

**USB Digital audio output** Connect USB DAC / amps to the R6 PRO II USB type-C port.

File transfer. comenct the RB PRO II to the computer via the provided USB type-C cashe. After this, come<br>pull down the notification shade on the RBIII, scroll down to the bottom and tap twice on "USB for<br>charging", then se

Acing as USB DAC<br>a comect the RB PRO III to the computer via the provided USB type-C cable. After this, pull down<br>charging," then select USB DAC in" th the menu.<br>charging", then select USB DAC in" in the menu.<br>Do Singlet b

Wireless connectivity<br>Connect the RR PRO II with new Bluetoch audio devices as follows:<br>In Bluetoch 6.0<br>buttons, peas and hold on the Bluetoch incone put the paint to expand the list of quick status indicator<br>buttons, peas

2.WiFi<br>The R6 PRO II su<br>-- \*\*reami The R6 PRO II supports both 2.4GHz and 5Hz WiFi. Apart from using it to connect it to the internet<br>for music streaming, internet etc., it can also be used for music transfer, remote control via HIByLink<br>and/or playing musi

**Fireware update**<br>Over-the-air online update<br>1.Updating automatically via WiFi isrecommended.<br>2.The R6 PRO II will automatically detect updates andprompt about the update in the notification shadeif an update is found. 3. You may also go to Settings->System->SystemUpdates to manually check for and download updates.

Direct Transport Audio architecture for Iossless digital audio on Android<br>1. DTA (Direct Transport Audio) is the name of Hilly's full-lime bitperfect and/od audio framework;<br>it bypasses. Android's sample rate conversion by